## **Navodila za pregled urnikov**

1. Odpremo povezavo do urnikov na [https://www.wise-tt.com/wtt\\_ul\\_ntfmt/](https://www.wise-tt.com/wtt_ul_ntfmt/) in kliknemo tedenski pregled.

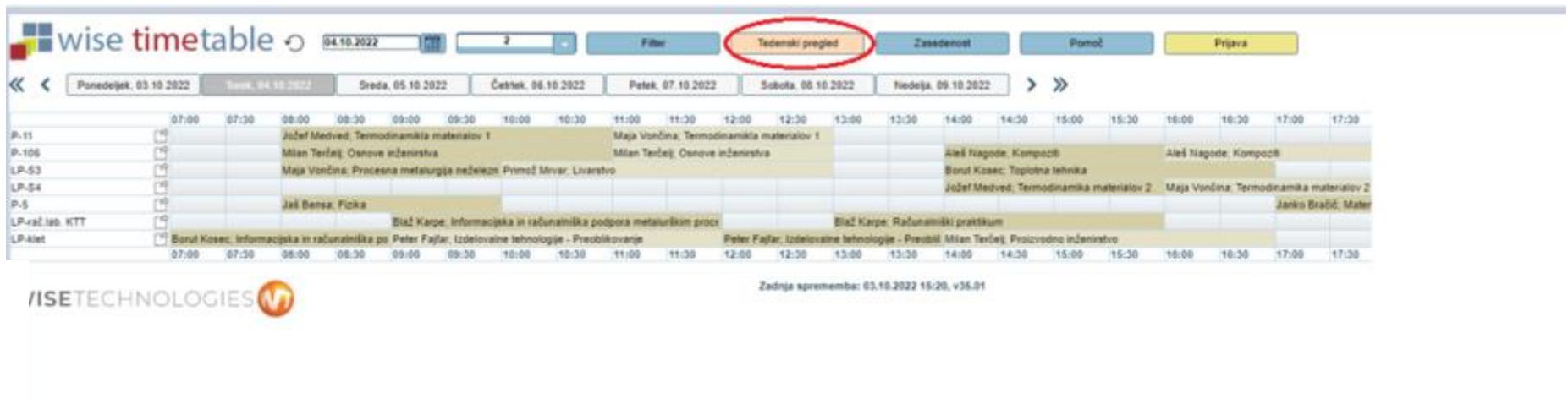

2. Označimo program, letnik in VSE skupine

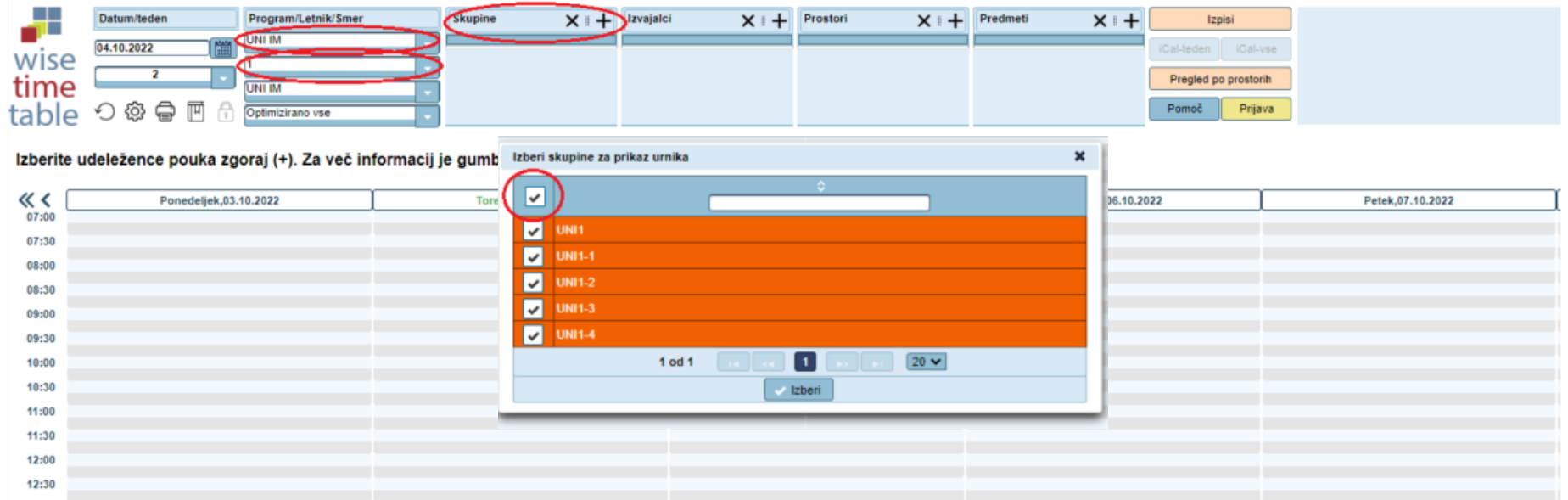

## 3. Odpre se urnik

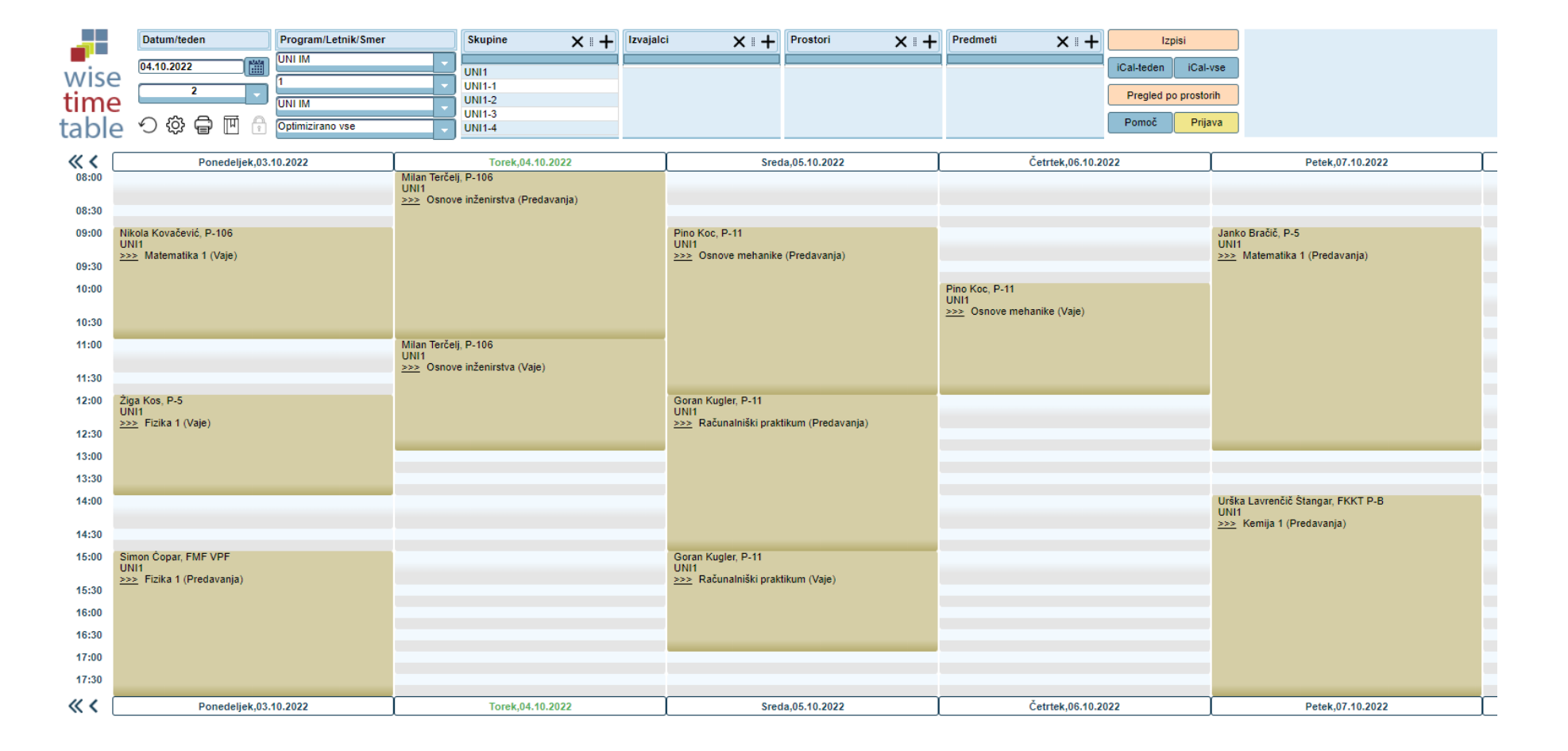